# 〈기업용〉

# **2020년 청년 일경험 지원 사업** 온라인(위크넷) 사업 신청 가이드

2020, 07

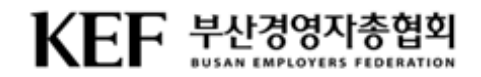

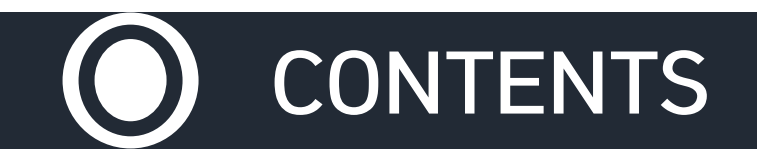

# ◆ 참여 신청 관리

- $\checkmark$  담당운영기관 선택
- $\checkmark$   $\Lambda$  업장 현황
- $\checkmark$  담당자 정보
- $\times$  채용계획
- $\times$  운영계획
- $\checkmark$  첨부서류 등록
- ✔ 참여자격 제한 해당 여부

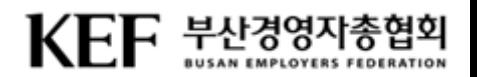

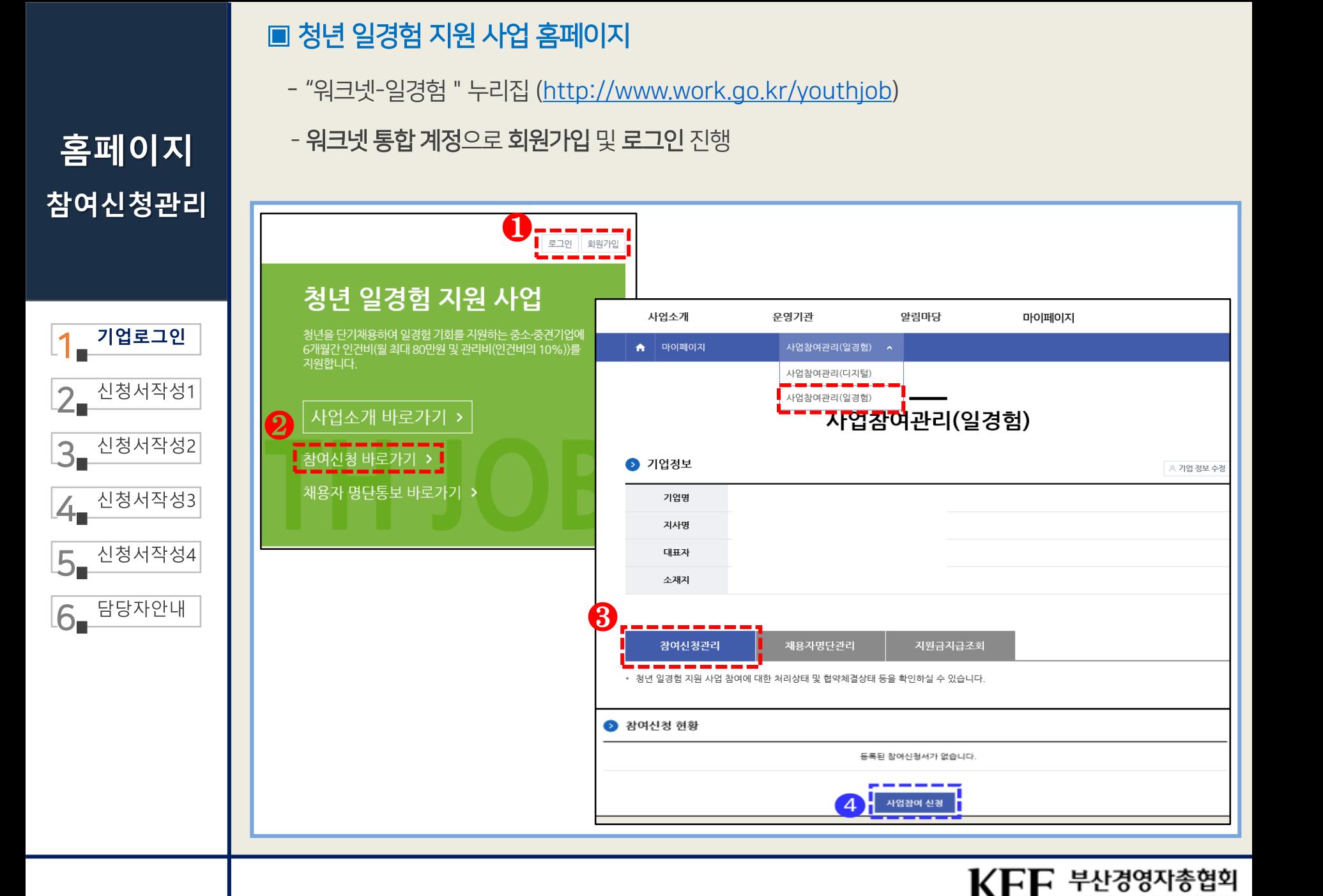

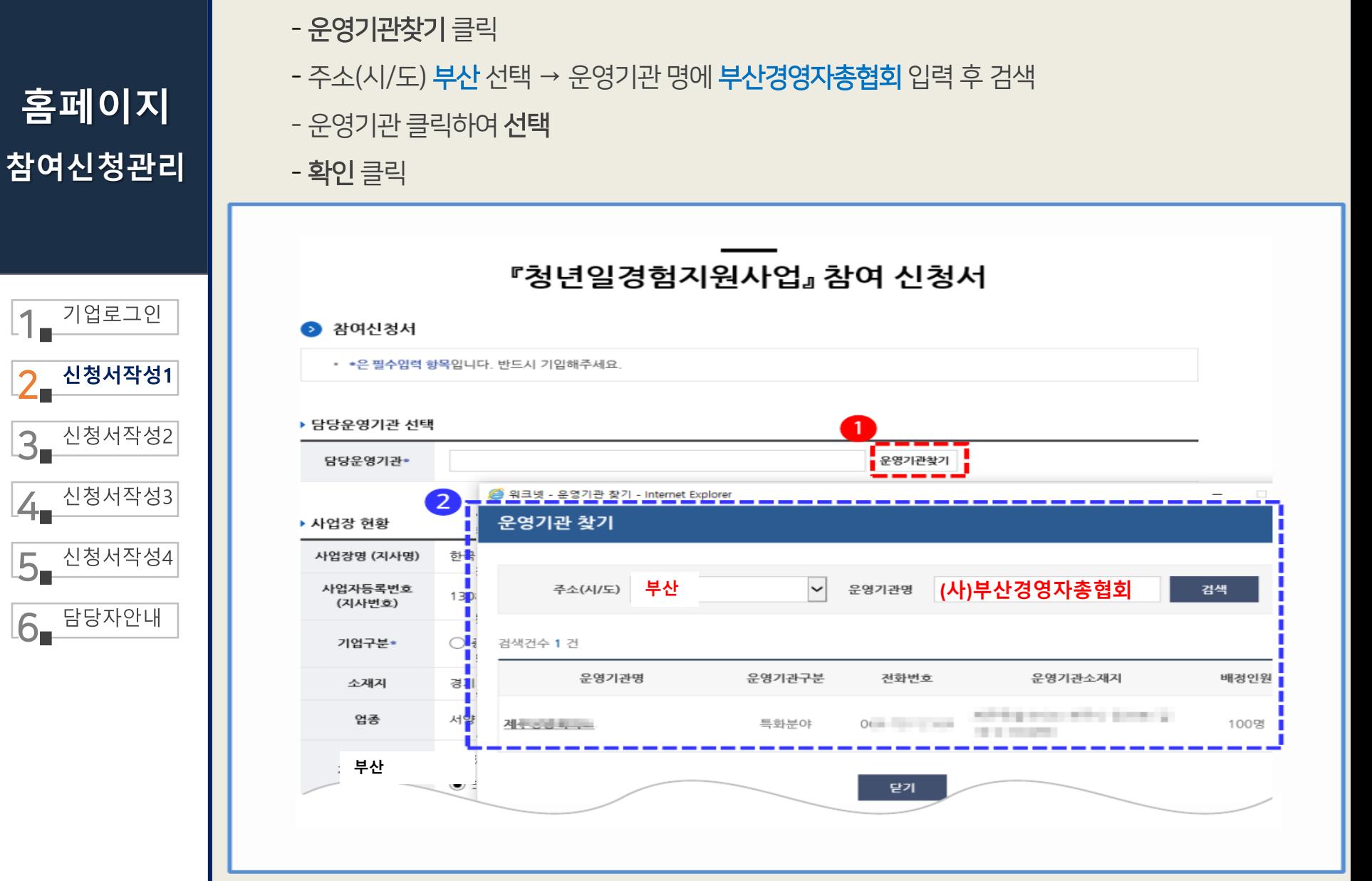

 $\text{K}\text{EF}$   $\overset{\text{\tiny{H-1.02}}}{\text{F-1.02}}$   $\text{F}$   $\overset{\text{\tiny{H-1.02}}}{\text{F}$   $\text{F}$   $\text{F}$   $\text{F}$   $\text{F}$   $\text{F}$   $\text{F}$   $\text{F}$   $\text{F}$   $\text{F}$   $\text{F}$ 

■ 담당운영기관 선택

 $1_{\blacksquare}$ 

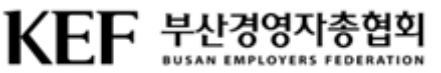

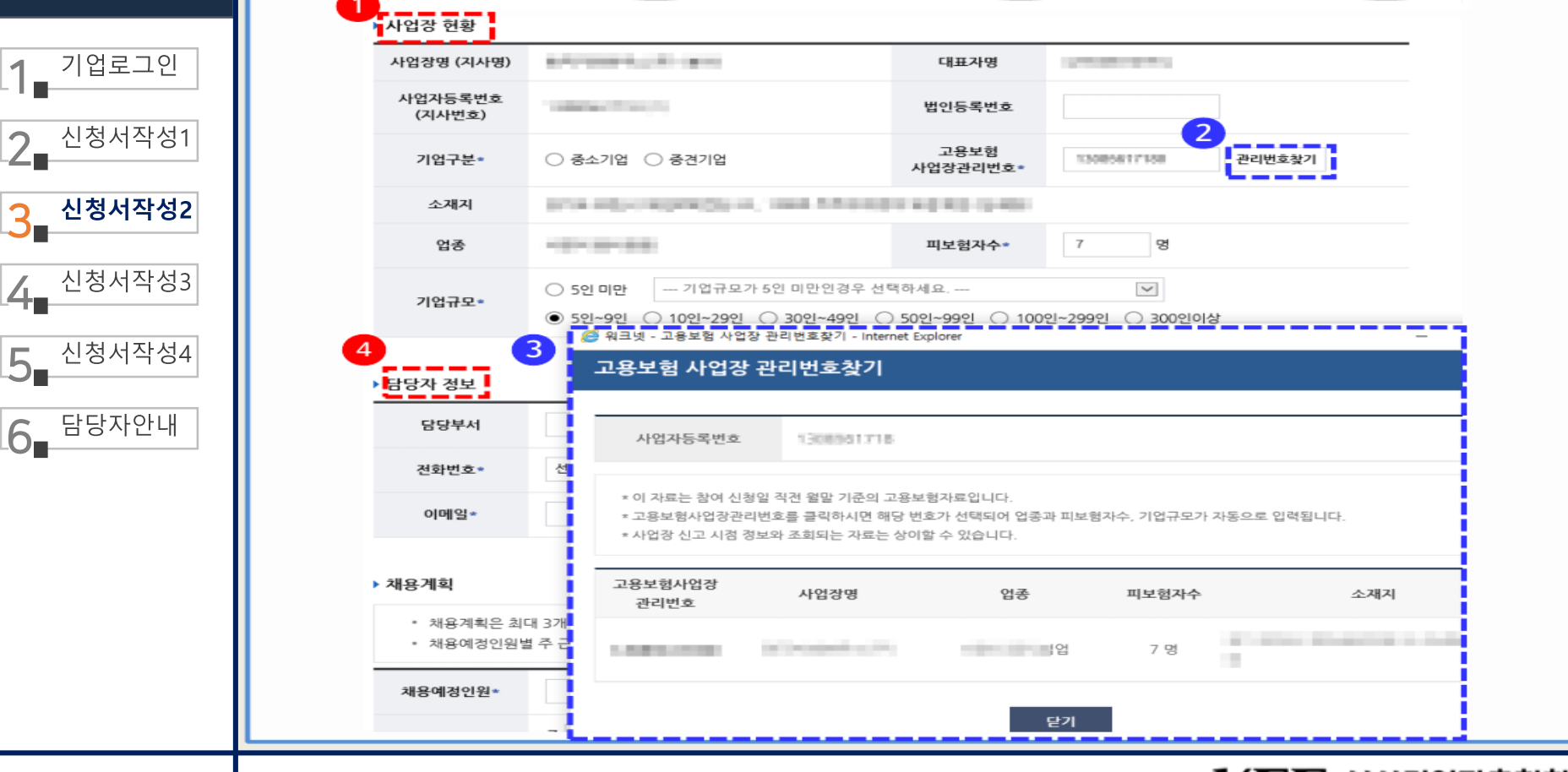

담당자 정보: 사업 담당자의 부서 및 담당자명과 핸드폰 번호, 팩스번호, 이메일을 입력

**홈페이지 참여신청관리**  사업장현황: 기업구분과 법인등록번호를 입력(기업규모 5인미만이면, 5인 미만 업종 항목 선택) 관리번호 찾기: 로그인한 기업의 사업자등록번호 기준으로 고용보험 사업장 관리번호를 조회 고용보험 사업장 관리번호 찾기: 사업자등록번호 기준으로 고용보험에서 관리하고 있는 사업장 관리번호 목록 제공 ※ 피보험자수는 참여 신청 직전 월말 기준 고용보험 취득 중인 피보험자수 ※ 예시: 신청일: 2020. 08. 02. → 신청직전 월말 기준: 2020. 07. 31.

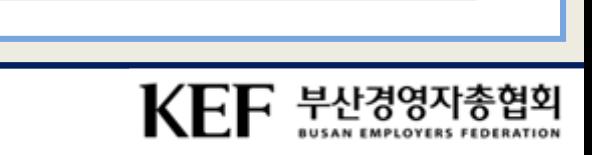

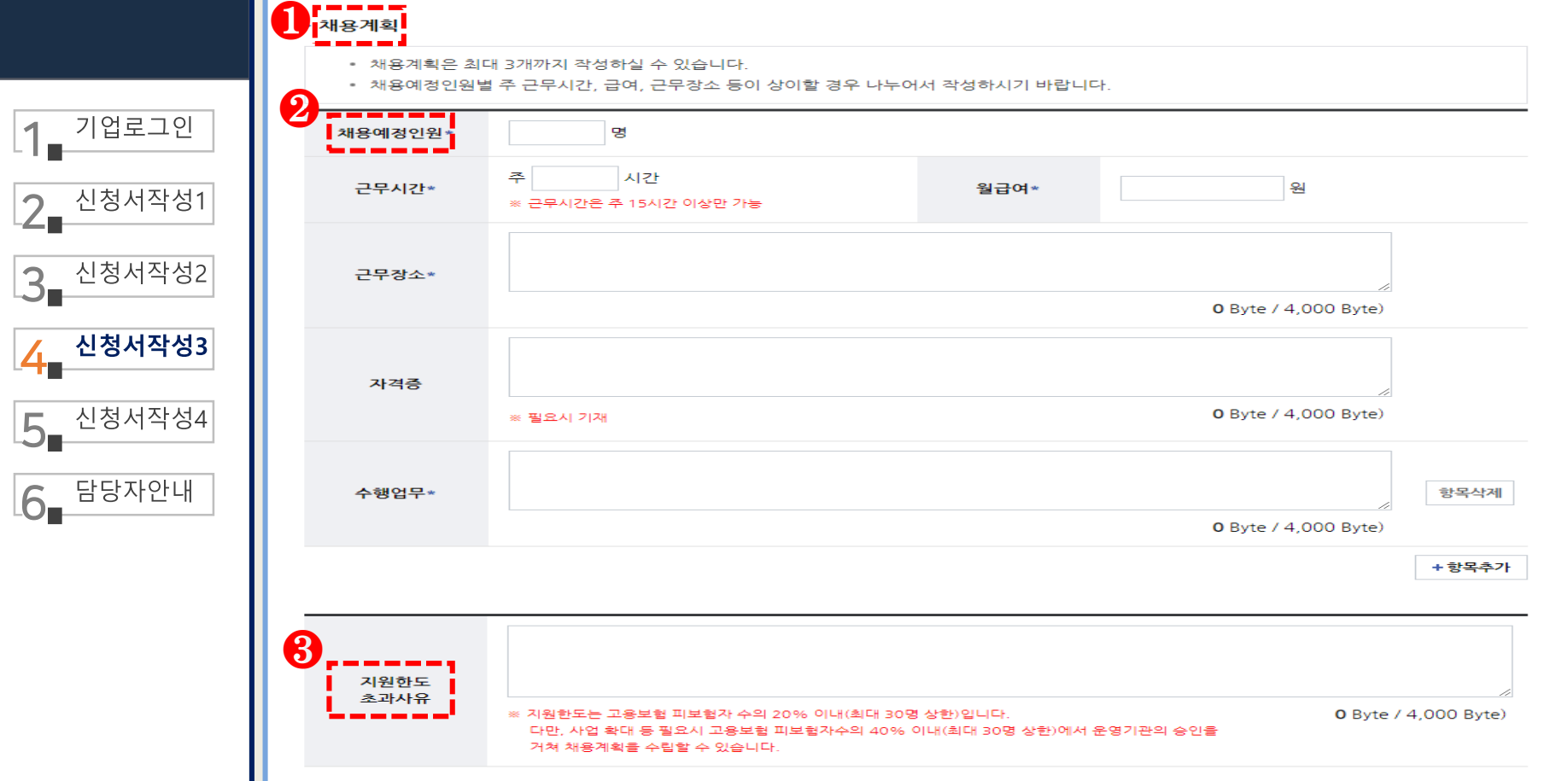

# **참여신청관리**

※ 피보험자수의 40% 이내(최대 30명)

**홈페이지**

③ 지원한도 초과사유: 채용예정인원을 지원한도보다 초과하여 입력 할 경우 사유 입력

※ 피보험자수의 20% 이내(최대 30명)

② 채용예정인원: 상단에 입력된 피보험자 수 기준의 지원한도에서 채용예정인원 입력

 $\odot$  채용계획: 최대 3개의 채용계획을 등록 가능

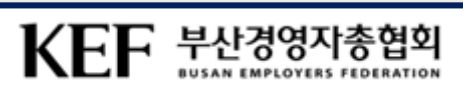

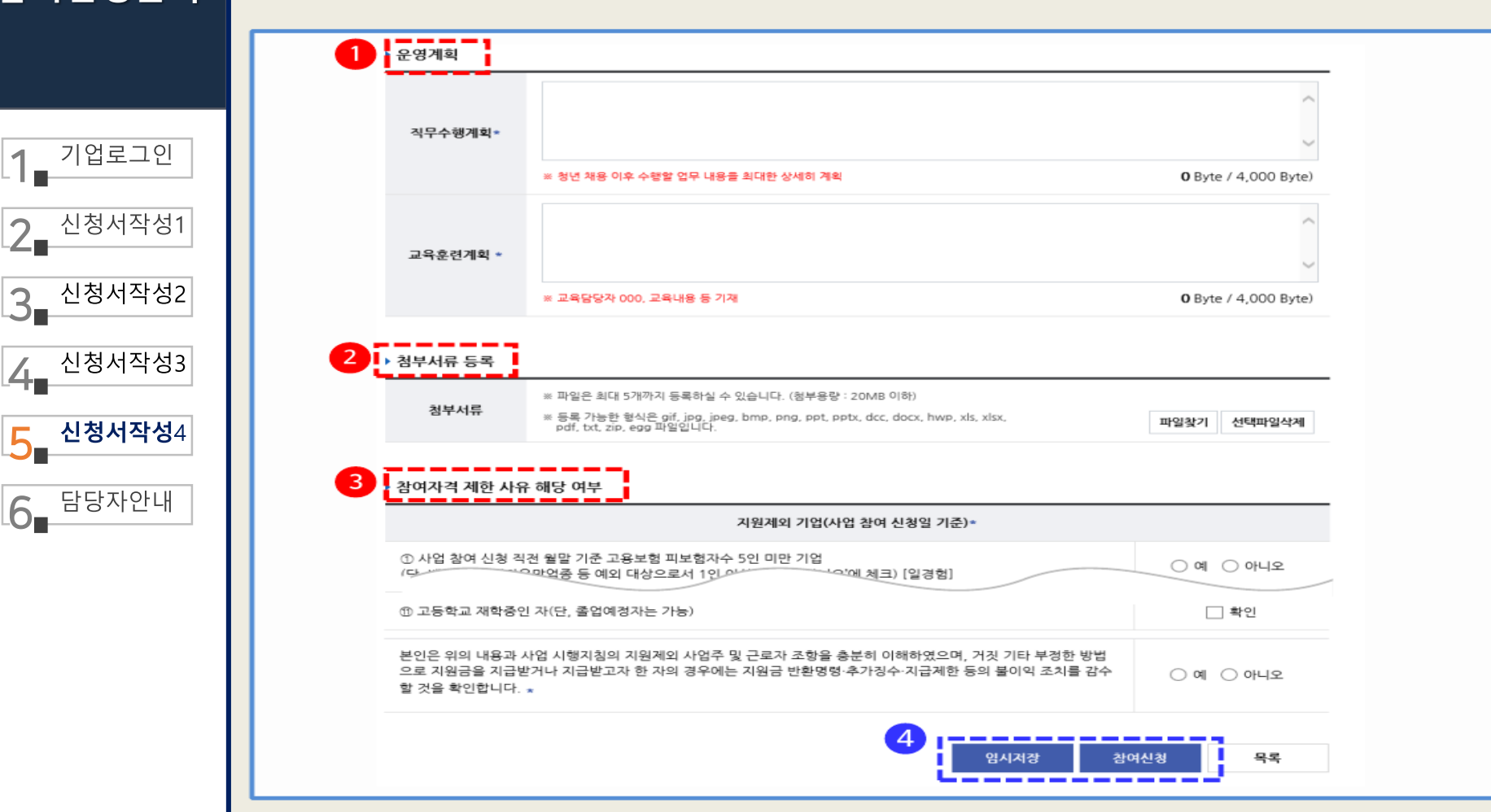

**홈페이지 참여신청관리**

임시저장 또는 참여신청: 클운영기관에서 참여신청서를 '접수'하기 전이면 '신청취소', '삭제' 가능

중견기업으로 체크한 경우에는 중견기업확인서 첨부 (※ 최대 5개까지 등록가능하고 용량은 20MB 이하) 3 참여자격 제한 사유 해당 여부: 지원제외기업에 대한 예/아니오 체크 및 지원제외 청년에 대한 확인사항을 체크

 운영계획: 직무수행계획과 교육훈련계획을 각각 필수 입력 첨부서류 등록: 5인 미만 예외기업은 벤처기업확인서, 청년창업기업확인서 등 입증서류를 등록해야 하며, 기업 구분이

## **담당자안내**

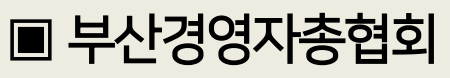

- 부산광역시 동구 조방로 14, 동일타워 11층 1102호

- E-mail. [job01@bsef.kr](mailto:job01@bsef.kr)
- $-$  Fax. 051-647-0210

# $1 -$ <sup>기업로그인</sup>  $2$  신청서작성1 3 신청서작성2  $4$  신청서작성3  $5 - \frac{184444}{15}$ 6 담당자안내

## ▶기업지워팀김재화팀장

- 청년일경험지원사업 **운영총괄**
- $-051 647 7351$

## ▶기업지원팀김횃불사원

-청년일경험지원사업 자원금  $-070 - 4204 - 3379$ 

## ▶기업지원팀 주성영사원

-청년일경험지원시업**지원금**  $-051 - 647 - 5560$ 

#### ▶기업지원팀 최은율사원

- -청년일경험지원사업**신청 및 관리**
- $-051-292-0444$

#### ▶기업지원팀박하늘사원

-청년일경험지원사업**신청 및 관리**  $-051 - 647 - 5540$ 

#### ▶기업지원팀장인화사원

- -청년일경험지원시업 **업무지원**
- $-070 4252 7166$

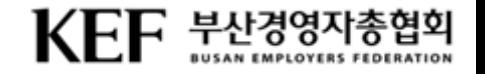